## **TUTORIAL PARA ACESSO À BIBLIOTECA VIRTUAL VIA CATÁLOGO DA BIBLIOTECA (SISTEMA PERGAMUM)**

Para acessar diretamente do catálogo do Pergamum:

- 1. Entre no catálogo:<http://pergamum.ifmg.edu.br/pergamum/biblioteca/index.php>
- 2. Selecione o tipo de obra (Ebook), digite o termo desejado e clique em Pesquisar.

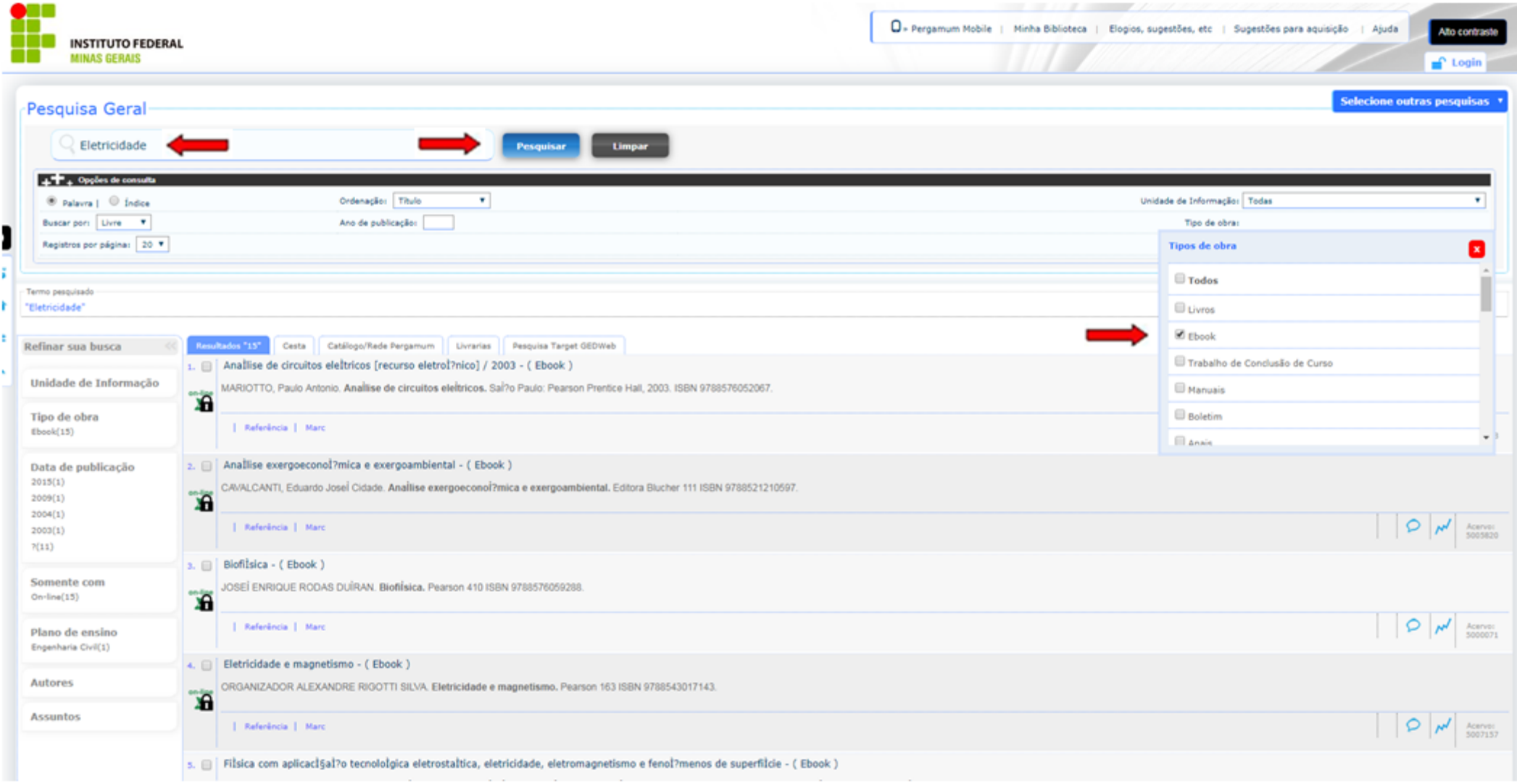

3. Os livros da Biblioteca Virtual aparecerão com um cadeado. Clique neste ícone e em seguida realize o login para acessar o livro.

Login: CPF e senha cadastrada na biblioteca.

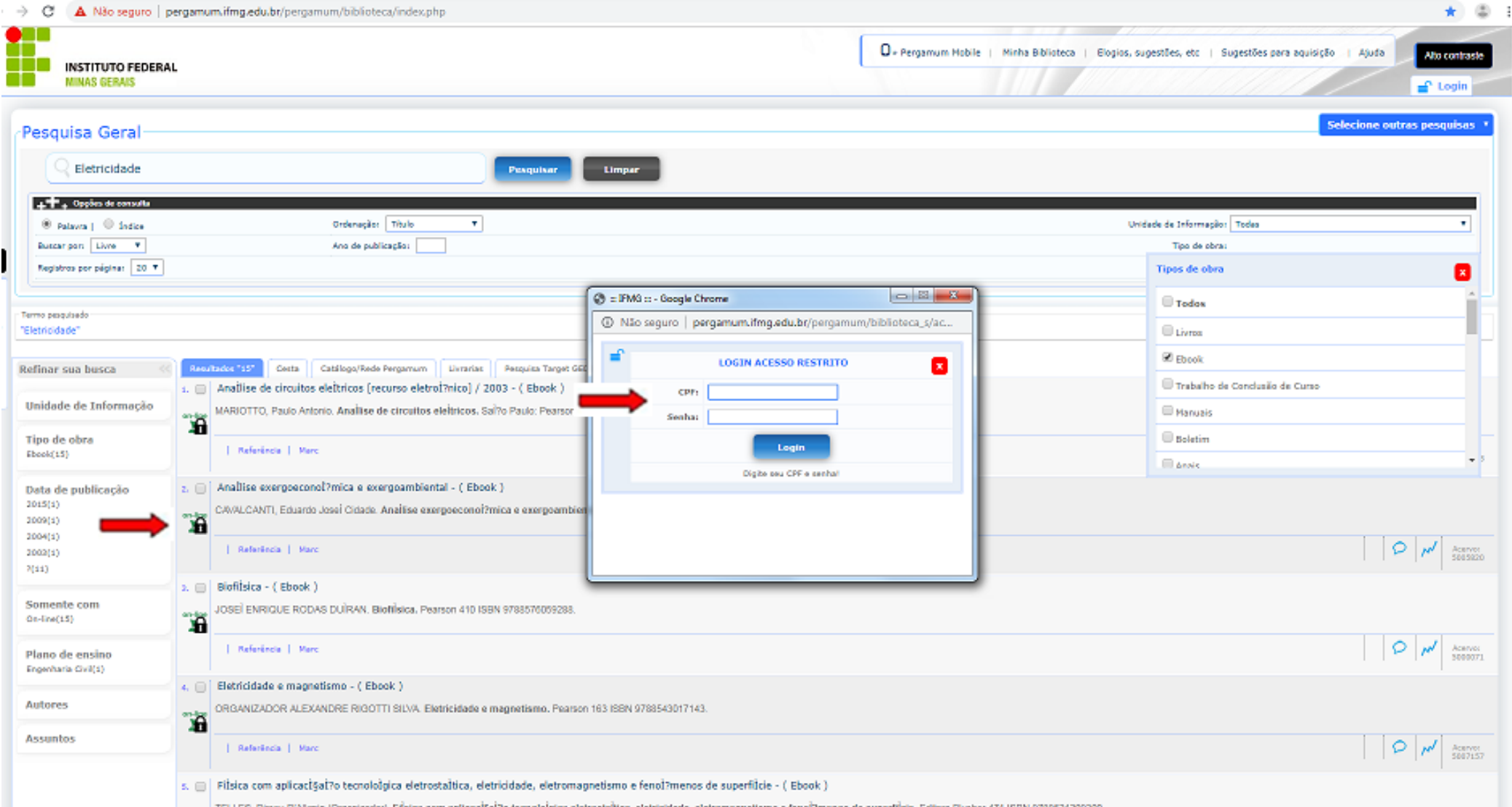